## **Ultipro Login Instructions**

Go to: http://ultipro.monmouth.edu

You will be prompted to enter your Monmouth user name and password.

(The same credentials used to access computers on campus).

If this is your first time logging into Ultipro (MU HR/Payroll System) you need to verify your credentials to gain access. This is to ensure that the person requesting the access is the person of record.

You will be prompted to answer security questions which will be verified against your HR record.

## New User Activation Welcome to the Monmouth University activation page. Date of Birth: Example: 1/13/1961 Enter your last name Example: Smith

## Please note:

• Year of Birth include the four digit year

## **New User Activation**

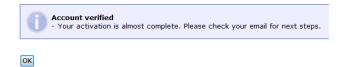

You will get a confirmation email to your MU account; you MUST click to complete your activation.

| From: <nc< th=""><th>reply@ultipro.com&gt;</th></nc<> | reply@ultipro.com>                                                                         |
|-------------------------------------------------------|--------------------------------------------------------------------------------------------|
| Date: Sep                                             | tember 5, 2013, 11:11:14 AM EDT                                                            |
| To:                                                   | @monmouth.edu>                                                                             |
| Subject: F                                            | inish activating your account (Do not reply)                                               |
|                                                       | ect the link below to complete your account activation to complete your account activation |

You have been verified and activated – please proceed to login.

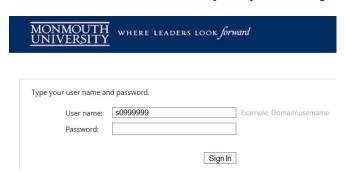

1 May 12, 2014